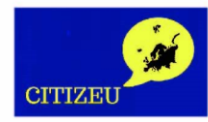

#### **GUIA GENERAL DEL CURSO**

El MOOC *La Unión Europea como agente de cambio* es el segundo de los dos cursos MOOC que se van a desarrollar en el periodo de ejecución del proyecto Europeo CITIZEU "El impacto del euroescepticismo en la construcción de Europa" (Programa "Europa con los ciudadanos").

En él abordaremos distintos retos a los que se enfrenta la Unión Europea en este momento. Queremos fomentar el debate acerca de muchas cuestiones de cuya respuesta depende nuestro futuro: las posibles vías de solución a los actuales conflictos, qué aporta y qué debe aportar la UE a la vida de los ciudadanos, su propia viabilidad futura y otras similares, son varias sobre las que reflexionaremos de modo conjunto, para intentar crear una mejor Europa en la que vivir.

La idea es que en un tono distendido, apto para todos los públicos, te acerques a Europa y la Unión Europea y puedas interactuar con ciudadanos de distintos países europeos, conocer de forma directa qué os une y qué os separa e intentar buscar entre todos las ventajas de esas situaciones. Eso permitirá formar una conciencia crítica y proactiva acerca de la UE, ya sea a favor o en contra, pues es la falta de conocimientos necesarios (entre otros) lo que constituye el embrión del incipiente euroescepticismo que asola Europa, al haber un claro distanciamiento entre los ciudadanos y las esferas europeas.

### **PERSONAS A LAS QUE VA DIRIGIDO**

El curso está dirigido a todas aquellas personas que tengan inquietudes acerca del mundo en el que vivimos, estén dispuestos a indagar en las condiciones reales por las que está atravesando la Unión Europea, a analizar sus problemas y a aportar soluciones de futuro. Buscamos una visión crítica que confronte puntos de vista diversos, para conseguir así un enriquecimiento mutuo.

No necesitamos ningún requisito académico, sino únicamente voluntad de construir un futuro mejor.

### **SOBRE LA ESTRUCTURA DEL CURSO**

El curso se desarrolla durante 8 semanas, a lo largo de las cuales se irán presentando paulatinamente los siguientes contenidos:

- *Semana 1ª. Lección 0: Bienvenida*, cuyo objetivo es que te familiarices con la plataforma y la metodología del curso, conozcas al profesorado y te presentes a los demás participantes en el curso.
- *Semana 2ª. Lección 1: Globalización y euroescepticismo*. En ella partiremos del fenómeno de la globalización, que en la sociedad actual está alcanzando niveles prácticamente absolutos, incluso en la crítica a su propia existencia, para pasar a estudiar las causas del euroescepticismo y su extensión en distintos niveles, buscando la forma de que las ventajas de la pertenencia a un

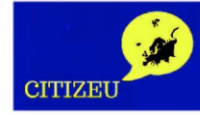

proyecto común puedan superar ampliamente a los riesgos individuales que ello pueda conllevar.

- *Semana 3ª. Lección 2: El pilar europeo de derechos sociales*. En ella abordaremos cómo la Unión Europea intenta dar respuesta a los problemas sociales, en especial de colectivos desfavorecidos, y debatiremos la eficacia de las medidas propuestas.
- *Semana 4ª. Lección 3: Inmigración*. En ella estudiaremos los problemas causados en Finlandia por la inmigración e intentaremos examinar si la forma que tienen las instituciones de abordarlos es correcta o si habría que modificar esta política y, en su caso, en qué sentido hacerlo.
- *Semana 5ª. Lección 4: Igualdad, no discriminación y no violencia*. Repasaremos en ella algunos de los valores que unen a los ciudadanos de Europa, tanto desde su formulación positiva como desde los riesgos que para ellos presentan determinadas actitudes psicosociales e intentaremos entre todos formular soluciones para enfrentarse al fenómeno de la discriminación
- *Semana 6ª*. *Lección 5: Crecimiento europeo y cohesión*. Aquí analizaremos las vías de la Unión Europea para ayudar al desarrollo económico, fundamentalmente a través de los distintos Fondos estructurales y de Inversión y estudiaremos las perspectivas reales de crecimiento en la unión.

A partir de esta semana podrás presentar tu ensayo para la certificación el curso.

- *Semana 7ª. Lección 6: Las elecciones europeas y el futuro de la Unión Europea*. En ella repasaremos distintos motivos para involucrarse en la elección del próximo Parlamento Europeo, tanto por sus logros en el pasado como por las perspectivas de futuro.
- *Semana 8ª. Despedida.* En esta semana realizarás las evaluaciones de los trabajos de tus compañeros que se te asignen y recibirás la evaluación del tuyo. También podrás terminar tus intervenciones en los foros del curso y así conseguir el diploma acreditativo de haberlo realizado.

# **DINÁMICA DEL CURSO**

El curso está organizado en Lecciones, a las que tendrás acceso de manera consecutiva cada una de las semanas en las que se desarrollará el curso.

Las Lecciones, disponibles en inglés y en español, tienen una misma estructura en la plataforma:

- **Guía Didáctica.** En ella presentamos brevemente los propósitos a alcanzar, con los contenidos y actividades que hemos planteado para ayudarte a comprender y profundizar en los contenidos de la Lección.
- **Contenidos.** Los conceptos básicos que debes comprender para alcanzar los objetivos de cada Lección los tendrás accesibles en una videolección y en un documento en formato PDF. Además, te daremos acceso a contenidos

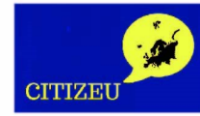

adicionales, para que puedas profundizar en aquellos temas que más te interesen.

 **Actividades**. Hemos planteado dos tipos de actividades. La primera se dirige a permitirte valorar tu nivel de comprensión de los contenidos, a través de cuestionarios sobre las videolecciones y la segunda requiere de tu participación activa comentando las distintas cuestiones analizadas en el curso, a través del Foro y de la plataforma Gijón Participa y también, si quieres, de tus redes sociales.

## **AUTOFORMACIÓN**

En cada tema encontrarás a tu disposición una videolección en la que se te expondrán los puntos esenciales de cada tema. Es importante que la veas para poder resolver los cuestionarios.

Además, dispondrás de una Lección en formato PDF, con los contenidos del tema en el que te encuentres en ese momento. Al final de cada tema tendrás acceso a un apartado llamado *"Documentación complementaria",* donde ponemos a tu disposición varios enlaces para ampliar la información tratada en cada Lección que te permitirán profundizar en ella.

Hemos planteado una serie de actividades que te ayudarán a comprender el contenido, así como a compartir tus experiencias y conocimientos con el resto de participantes del MOOC. El tipo de actividades que encontrarás a lo largo del curso son:

## **ACTIVIDADES DE PARTICIPACIÓN E INTERACCIÓN**

Las actividades para promover el aprendizaje en red, o de participación, tienen como finalidad compartir entre todos los participantes opiniones, preguntas y sugerencias, para poder crear una comunidad de aprendizaje.

Centraremos la participación a través de dos vías:

- **El Foro del curso**. En el Foro tendrás espacios diferenciados para debatir sobre los temas de cada una de las lecciones.
- **CITIZEU: Stop Euroscepticism!** Trasladaremos el debate del curso a este espacio de la [web Participa Gijón.](https://participa.gijon.es/area.php?id=12) Puedes acceder directamente a ella desde el menú principal del curso, en la pestaña *Gijón Participa*.

Si indagas en la página, encontrarás que a la derecha de la pantalla saldrán varias opciones dónde clicar. La sección que utilizaremos será la de participación, exactamente en *"Preguntas, ayuntamiento y ciudadanía"* donde iniciaremos algunos debates de nuestro curso.

# **EVALUACIÓN**

Para conseguir el certificado del curso deberás superar el 60% de las actividades de evaluación propuestas.

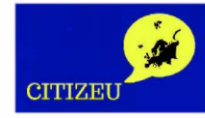

La evaluación del curso correrá a cargo de los propios estudiantes, que la efectuarán a través de dos vías:

#### **Cuestionarios de evaluación**

Cada videolección del curso está acompañada por un brevísimo cuestionario de evaluación, que te permitirá determinar tu nivel de comprensión tras el visionado.

Además, tu participación en estos cuestionarios te será de utilidad para obtener el diploma acreditativo de haber realizado el curso, pues te proporcionarán el 30% de tu nota final. Para ayudarte a conseguirlo, tendrás dos oportunidades para cumplimentar correctamente esos cuestionarios.

### **Evaluación por pares (peer to peer)**

La realización de esta actividad te permitirá obtener el 70% restante de la certificación del curso.

Consiste en realizar una reflexión que debes subir al espacio correspondiente para que sea valorada por tus compañeros. Igualmente, tú debes valorar al menos 2 actividades que otros hayan presentado.

El tema general de esta reflexión es el siguiente: *¿Cuál es –*en tu opinión*– el factor esencial del euroescepticismo?*

Durante el curso examinaremos diversas cuestiones que pueden estar en el fondo de este fenómeno, como la inmigración, la globalización o la discriminación. Pero también otras que pueden contribuir a formar una Europa fuerte, como la protección de los derechos sociales o la inversión en crecimiento y cohesión.

Elige el factor desestabilizante que consideres esencial en la actual crisis de la UE, analiza el por qué de su importancia y propón medidas para contrarrestarlo.

Como has visto en la estructura del curso, no tendrás acceso a esta actividad y a las instrucciones para su realización hasta la sexta semana del curso, cuando veamos la Lección 5. Pero puedes ir pensando cuál será el tema general sobre el que basarás tu reflexión, en un máximo de dos páginas.

### **CERTIFICACIÓN DEL CURSO**

Al finalizar el curso obtendrás un diploma que acreditará la superación del mismo.

Una vez superado el 60% del curso (recuerda que puedes obtener un 30% mediante los cuestionarios y hasta un 70% mediante el *peer to peer*), en tu curso se generará una notificación diciéndote que ya puedes descargar tu diploma.

Podrás acceder al certificado, pulsando en el botón "Ver certificado" que aparecerá bajo el título del curso.

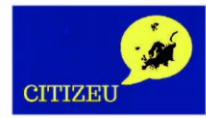

Pulsando en el botón, el certificado se abrirá en una nueva ventana desde la que podrás imprimirlo o guardarlo de manera digital.

**GUÍA GENERAL DEL CURSO** 

Para guardar tu certificado deberás, una vez abierto, pulsar en el botón derecho del ratón, seleccionar «Imprimir y Guardar como PDF» si deseas una copia digital, o simplemente «Imprimir», si quieres una copia en papel.

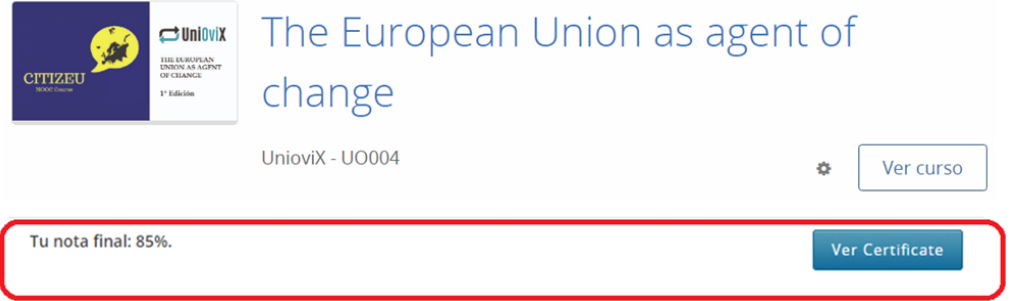

En el diploma constará, junto a tu nombre y el del curso, el contenido y duración de este y el código de verificación único que certifica frente a todos que lo has superado satisfactoriamente.